# **Building Gideros on the Raspberry Pi (4/7/2016)**

These instructions allow you to build Gideros Studio from sources on a Raspberry Pi.

Download the latest Raspbian from:

### <https://www.raspberrypi.org/downloads/raspbian/>

(Download the 2016-05-27 or higher, full version - not the 'lite' version!)

Burn the image file within the downloaded zip to an SD card (use 'Win32 Disk Imager').

Insert the SD card into the pi and boot it. Then use the preferences > configuration util to resize to your memory card. Reboot!

Then open a ter

sudo apt-get ins sudo apt-get ins sudo apt-get ins

git clone https:/ cd gideros

cd texturepacke qmake texturep make ./GiderosTexture

cd..

cd fontcreator qmake fontcreat make

./GiderosFontCr

cd ..

cd ui qmake ui.pro -------- 60Hz DESKTOP PLAYER CURRENTLY SWITCH (ONLY FOR PI 2 or 3) ---------

### sudo raspi-config

Scroll down to 'Advanced options' and press enter. Scroll down to 'GL Driver' and press enter. Press the right cursor key to select 'Enable' and press enter. Then select 'exit' and when asked select 'yes' to reboot. After rebooting, open a terminal window again and continue with instructions:

---------------------------------------------------------------------------------------------------------

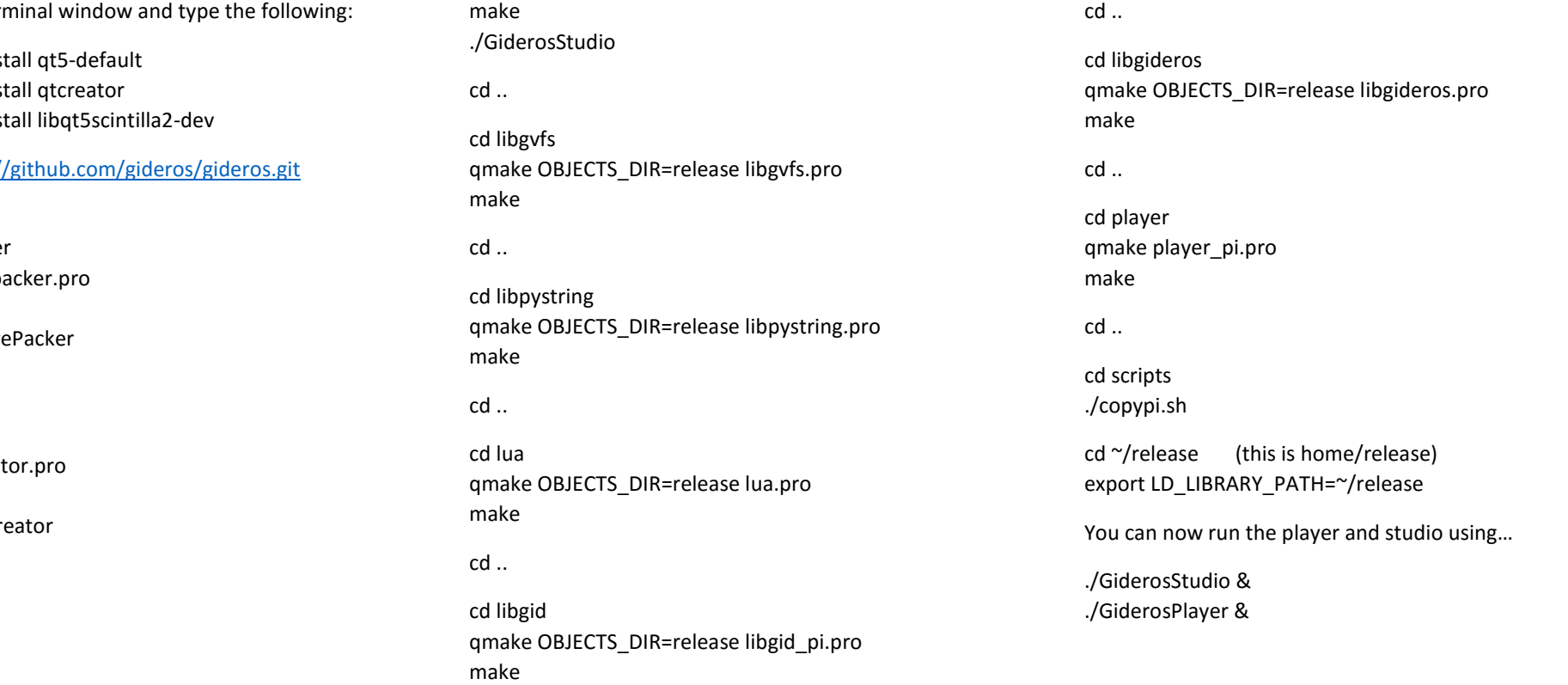

In the player use the hardware menu and set the framerate to unlimited as there is currently a bug in the Linux version of Gideros (and the pi version is the Linux version!). The player is currently slow on pi zero and pi 1 because of the software opengl X system. Next time just cd to the release folder, set the LD LIBRARY and run the programs.

# **To test the non-X player:**

Open terminal…

cd gideros cd pi\_example sh depend.sh sh compile.sh export LD\_LIBRARY\_PATH=~/gideros/pi\_example ./pi

The non-X player is still experimental, but runs at 60hz on any pi.

### **To add the LuaJIT mod to the player:**

cd gideros cd luajit ./build-qt.sh cd src cp libluajit.so ~/release/liblua.so cp libluajit.so ~/release/liblua.so.1 cp libluajit.so ~/release/liblua.so.1.0 cp libluajit.so ~/release/liblua.so.1.0.0 cd ~/release export LD\_LIBRARY\_PATH=~/release ./GiderosPlayer &

## **To use the pre-built build of Gideros:**

Assuming you have downloaded the latest Raspbian and have resized your memory card…

Download this file:

<https://dl.dropboxusercontent.com/u/17120564/release.tar.gz> (this version is already modified to use LuaJIT)

Double-click it, and using File Manager drag it to your home/pi folder.

You should now see a folder there that says 'release'.

Open terminal…

sudo apt-get install qt5-default sudo apt-get install qtcreator sudo apt-get install libqt5scintilla2-dev

cd ~/release export LD\_LIBRARY\_PATH=~/release ./GiderosStudio & ./GiderosPlayer